# B K BIRLA CENTRE FOR EDUCATION, PUNE

Ref No. BKBCE/PRN/011/2023-24

CIRCULAR FOR ALL THE PARENTS ABOUT SCHOOL SOFTWARE Date: October 6, 2023

### Dear Parents,

#### Greetings for the day!

Our school is launching an ERP Portal that would help to keep track of day-to-day activities like academic work, fee management, student information and many more. To help you familiarise yourself with the usage of this application we have shared the steps below:-

**# You will receive your user ID and password through text message.**

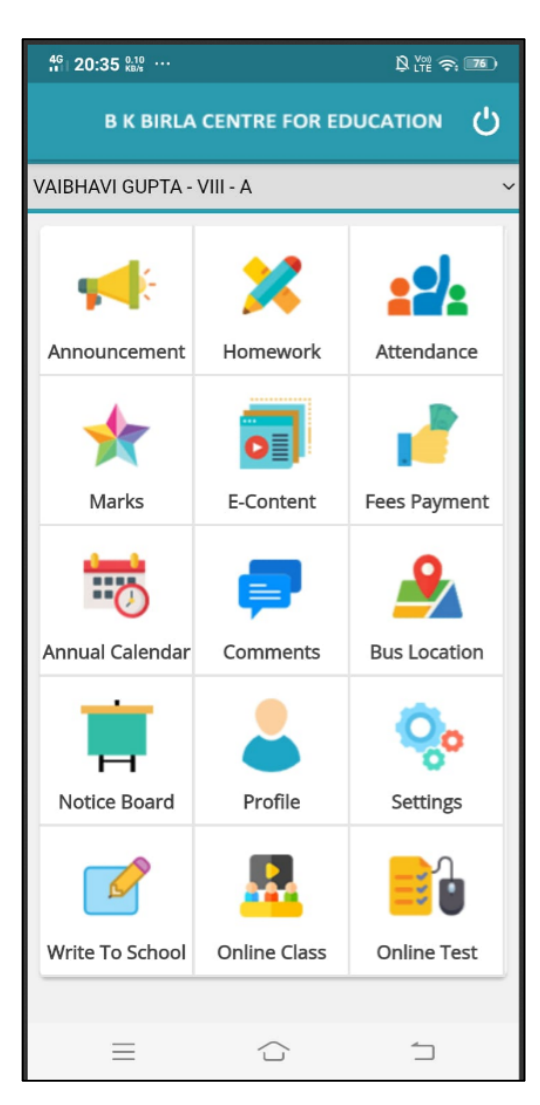

## **Below are the steps for downloading the app through a mobile phone. (A) Android Users:**

- Follow the below-mentioned steps through the Mobile App.
- 1. Go to the Google Play Store in an Android phone
- 2. Search B K Birla Centre for Education
- 3. Install the School app on your phone or Click on the link given below to install the app. [Android School App](https://rb.gy/vexy1)

4. Enter the same (User ID and password) received on your registered mobile number with the school. For your convenience, we have given a format of user ID and password. E.g.: For admission number 22465

User Id: - 72630022465

# Password: - 12345678

#### **(B) iOS Users:**

- 1. Go to the App Store on your iPhone
- 2. Search School Canvas
- 3. Install the School Canvas app on your iPhone or Click on the link given below to install the app.  [iOS School App](https://rb.gy/5xhv4)

4. Enter the same (User ID and password) received on your registered mobile number with the school. For your convenience, we have given a format of a user ID and password.

 User Id: - 72630000465 Password: - 12345678

# **[Click here:](https://www.youtube.com/watch?v=1Q2hBZRJE4A) To watch a video tutorial of the School App.**

Note: - After login, you can check your ward's Profile, Attendance, academic calendar, Results and homework assignment. Online fee payment options will also be available very soon through the portal**.**

**You can go to the Accounts section and change your default password.**

**In case you forget your password, or for other queries, you can submit your request to the school ERP department by mail: [hod.computer@bkbirlacentre.co.in](mailto:hod.computer@bkbirlacentre.co.in)**

**With warm regards,**

Dr Rajeev Kumar Chauhan

Principal